### МИНИСТЕРСТВО ОБРАЗОВАНИЯ РЕСПУБЛИКИ БЕЛАРУСЬ Учреждение образования «Витебский государственный технологический университет»

# **ЭЛЕКТРОННЫЕ ПРИБОРЫ**

# **ИССЛЕДОВАНИЕ ХАРАКТЕРИСТИК БИПОЛЯРНОГО ТРАНЗИСТОРА С ПОМОЩЬЮ ПРОГРАММЫ ELECTRONICS WORKBENCH**   $\frac{d_{\text{M}}}{d_{\text{M}}}}$  ЭЛЕКТРОННЫЕ ПРИБОРЫ<br>
ИССЛЕДОВАНИЕ ХАРАКТЕРИСТИК БИПОЛЯРНОГО<br>
ТРАНЗИСТОРА С ПОМОЩЬЮ ПРОГРАММЫ<br>
ELECTRONICS WORKBENCH<br>
Merodivectore указания<br>
методические указания<br>
спешальности 1-40 05 01-01 «Инфрум

**Методические указания по выполнению расчетно-графической работы для студентов специальности 1-40 05 01-01 «Информационные системы и технологии (в проектировании и производстве)»**

> Витебск 2018

### Составители:

В. Ф. Куксевич, Д. В. Черненко

Рекомендовано к изданию редакционно-издательским советом УО «ВГТУ», протокол № 7 от 27.10. 2017.

**Электронные приборы. Исследование характеристик биполярного транзистора с помощью программы Electronics Workbench** : методические указания по выполнению расчетно-графической работы / сост. В. Ф. Куксевич, Д. В.Черненко. – Витебск : УО «ВГТУ», 2018. – 15 с. **BITTE GOCKHITTING COLLAPOCTER** 

Методические указания являются руководством по выполнению расчетнографической работы по дисциплине «Электронные приборы» для студентов специальности 1-40 05 01-01 «Информационные системы и технологии (в проектировании и производстве)», содержат общие требования, предъявляемые к выполнению и оформлению расчетнографической работы, освещают теоретические вопросы ее подготовки, приводят пример снятия характеристик биполярного транзистора с помощью программы Electronics Workbench.

**УДК 621.382**

 $^{\circ}$   $\frac{1}{\sqrt{2}}$ 

# **Содержание**

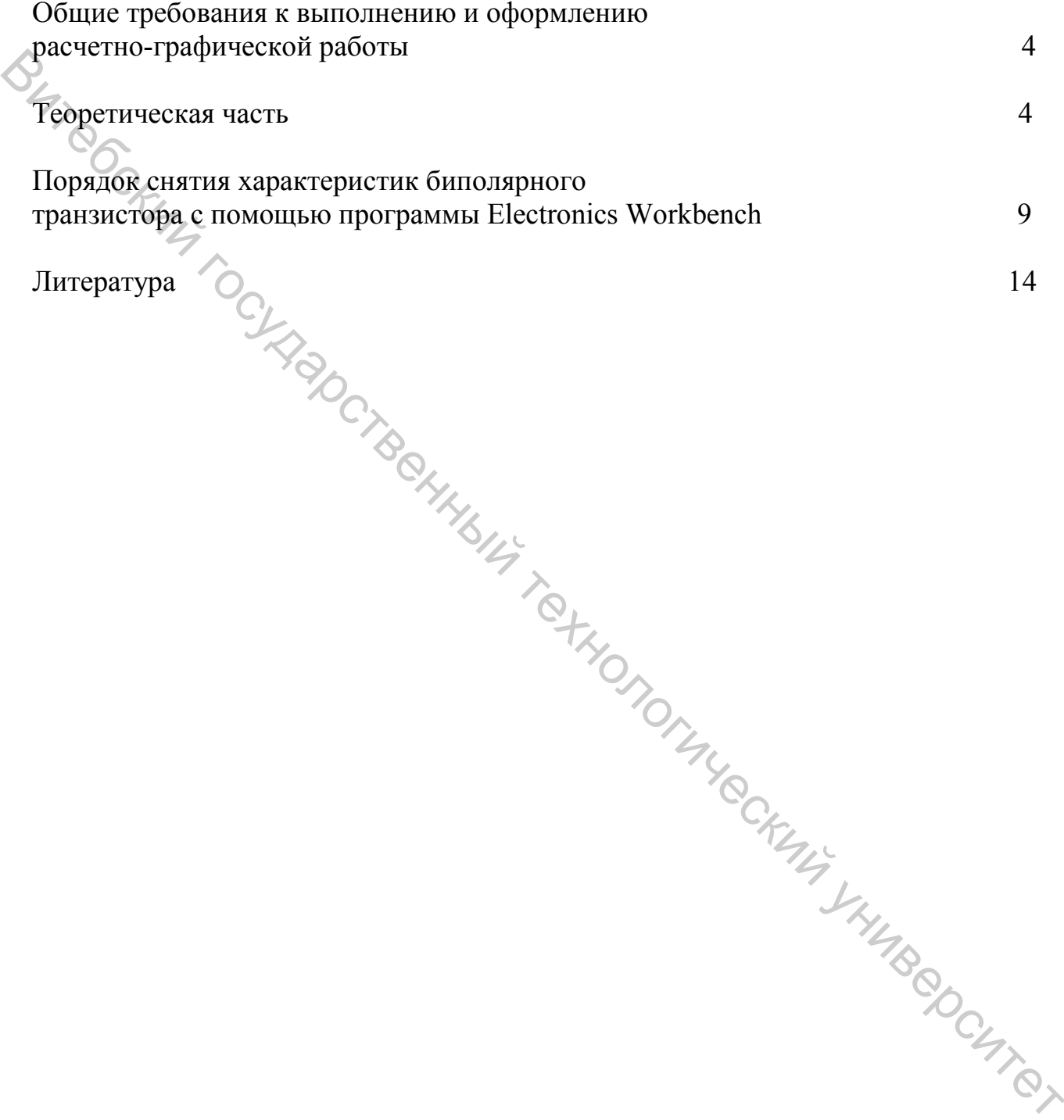

## **Общие требования к выполнению и оформлению расчетно-графической работы**

При выполнении и оформлении расчетно-графической работы следует: – использовать стандартные листы бумаги формата А4;

– при расчетах пользоваться международной системой единиц СИ;

– схемы и графики выполнять, используя стандартные графические обозначения элементов схем и стандартные буквенные обозначения величин;

– характеристики транзистора должны быть выполнены в прямоугольной системе координат с указанием масштабов по осям координат;

– перечень литературы должен быть оформлен в полном соответствии с требованиями библиографического описания документов.

Пояснительная записка расчетно-графической работы должна содержать:

– титульный лист с указанием названия университета и кафедры; названия расчетно-графической работы; номера варианта; фамилии, инициалов студента и номера учебной группы; фамилии, инициалов преподавателя, проверяющего расчетно-графическую работу; город и год, в котором расчетнографическая работа сдана на проверку;

– цель расчетно-графической работы – рассчитать *h*-параметры биполярного транзистора, включенного по схеме с общим эмиттером, сняв и исследовав его статические входные и выходные характеристики с помощью программы *Electronics Workbench*.

– данные варианта расчетно-графической работы – марка и электрические параметры выбранного в задании № 1 курсового проекта биполярного транзистора;

– порядок расчета, включающий в себя схему для снятия и исследования характеристик биполярного транзистора с помощью программы *Electronics Workbench* (при отсутствии в библиотеке программы транзистора выбранного типа или его аналогов – описание моделирования транзистора); краткое описание экспериментов; таблицы с результатами экспериментов; построенные статические входные и выходные характеристики транзистора; описание и расчет *h*-параметров исследуемого транзистора с помощью соответствующих формул и построений на статических характеристиках.  $\epsilon$  – ехемы и прафики выполнять, используя стандартные прафические оборанения для испандатные оборания для испандатные оборания выписы соборания испандатные прамограния с ужазания машитабов по освя коорания испандатные

### **Теоретическая часть**

переходами и тремя выводами, которые называются эмиттер, коллектор и база. Основное назначение транзистора – усиление мощности входного сигнала. В зависимости от порядка чередования слоев различают транзисторы типа *«p–n–p»* и *«n–p–n»*. Рассмотрим принцип работы биполярного транзистора типа *p–n–p* (рис. 1).

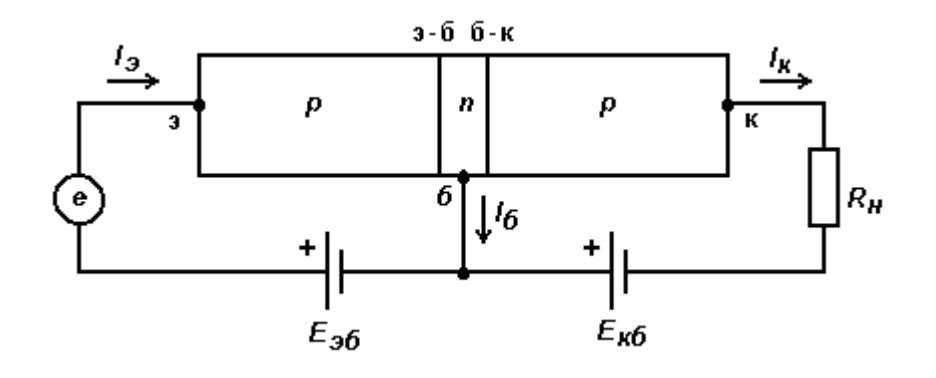

Рисунок 1 – Схема биполярного транзистора

Особенностью конструкции биполярного транзистора является то, что база выполняется в виде очень тонкого слоя, концентрация основных носителей заряда в котором значительно меньше, чем в прилегающих к ней областях эмиттера и коллектора.

Полярность источника электродвижущей силы (ЭДС) *Eкб* соответствует обратному включению коллекторно-базового *p*–*n* перехода (*к–б*), и коллекторный ток *Iк* в цепи коллектора должен отсутствовать. Однако ток *Iк* в цепи коллектора транзистора будет проходить. Поясним причину этого.

Полярность источника ЭДС *Eэб* соответствует прямому включению эмиттерно-базового *p*–*n* перехода (*э–б*), и по цепи эмиттера проходит ток *Iэ*. При этом «дырки» из области эмиттера попадают в область базы, где происходит их рекомбинация с электронами. Так как концентрация электронов в базе невелика, основная часть попавших в неё «дырок» не участвует в рекомбинации и остается свободной, способной перемещаться под действием поля. Поскольку толщина слоя базы составляет несколько микрон, эти «дырки» оказываются в зоне действия относительно большого отрицательного потенциала источника ЭДС *Eкб* и, пересекая коллекторно-базовый *p*–*n* переход, образуют ток коллектора *Iк*. Чем больше «дырок» эмитируется в зону базы, тем больше ток коллектора.  $E_{56}$ <br>  $E_{66}$ <br>  $E_{67}$ <br>  $E_{68}$ <br>  $E_{69}$ <br>  $E_{60}$ <br>  $E_{60}$ <br>  $E_{60}$ <br>  $E_{60}$ <br>  $E_{60}$ <br>  $E_{60}$ <br>  $E_{60}$ <br>  $E_{60}$ <br>  $E_{60}$ <br>  $E_{60}$ <br>  $E_{60}$ <br>  $E_{60}$ <br>  $E_{60}$ <br>  $E_{60}$ <br>  $E_{60}$ <br>  $E_{60}$ <br>  $E_{60}$ <br>  $E_{60}$ <br>  $E_{60}$ <br>  $E_{6$ 

Аналогично функционирует транзистор типа *n*–*p*–*n*. Отличие заключается только в противоположной полярности источников ЭДС и в противоположном знаке зарядов, эмитированных в зону базы.

На электрических принципиальных схемах транзисторы изображают следующим образом (рис. 2):

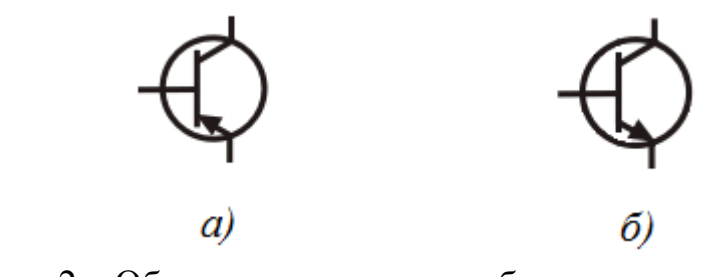

Рисунок 2 – Обозначение на схемах биполярных транзисторов типа *p*–*n*–*p* (*а*) и *n*–*p*–*n* (*б*)

Рассмотренная выше схема подключения транзистора и источников ЭДС (рис. 1) называется схемой с общей базой. На принципиальных электрических схемах она изображается следующим образом (рис. 3):

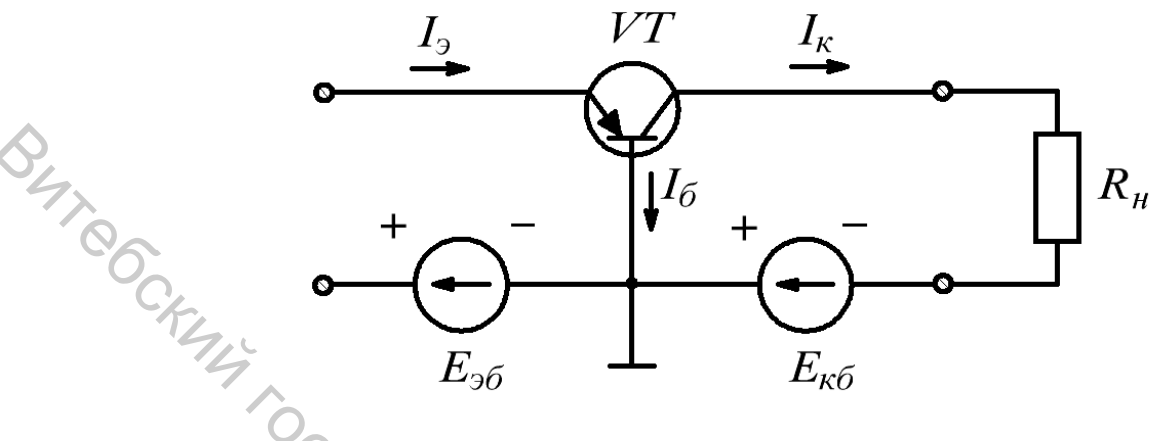

Рисунок 3 – Схема с общей базой

Схема с общей базой не обеспечивает усиления по току, так как ток коллектора, проходящий в нагрузке, оказывается меньше управляющего тока эмиттера:  $I_k = I_3 - I_6$ .

Коэффициент передачи схемы по току  $\alpha = \Delta I_k / \Delta I_3$ , и его численное значение составляет примерно *0,97–0,99*.

Недостатками схемы с общей базой являются низкое входное сопротивление (единицы Ом), большое выходное сопротивление (сотни кОм) и отсутствие усиления по току.

Широкое применение имеет схема с общим эмиттером (рис. 4).

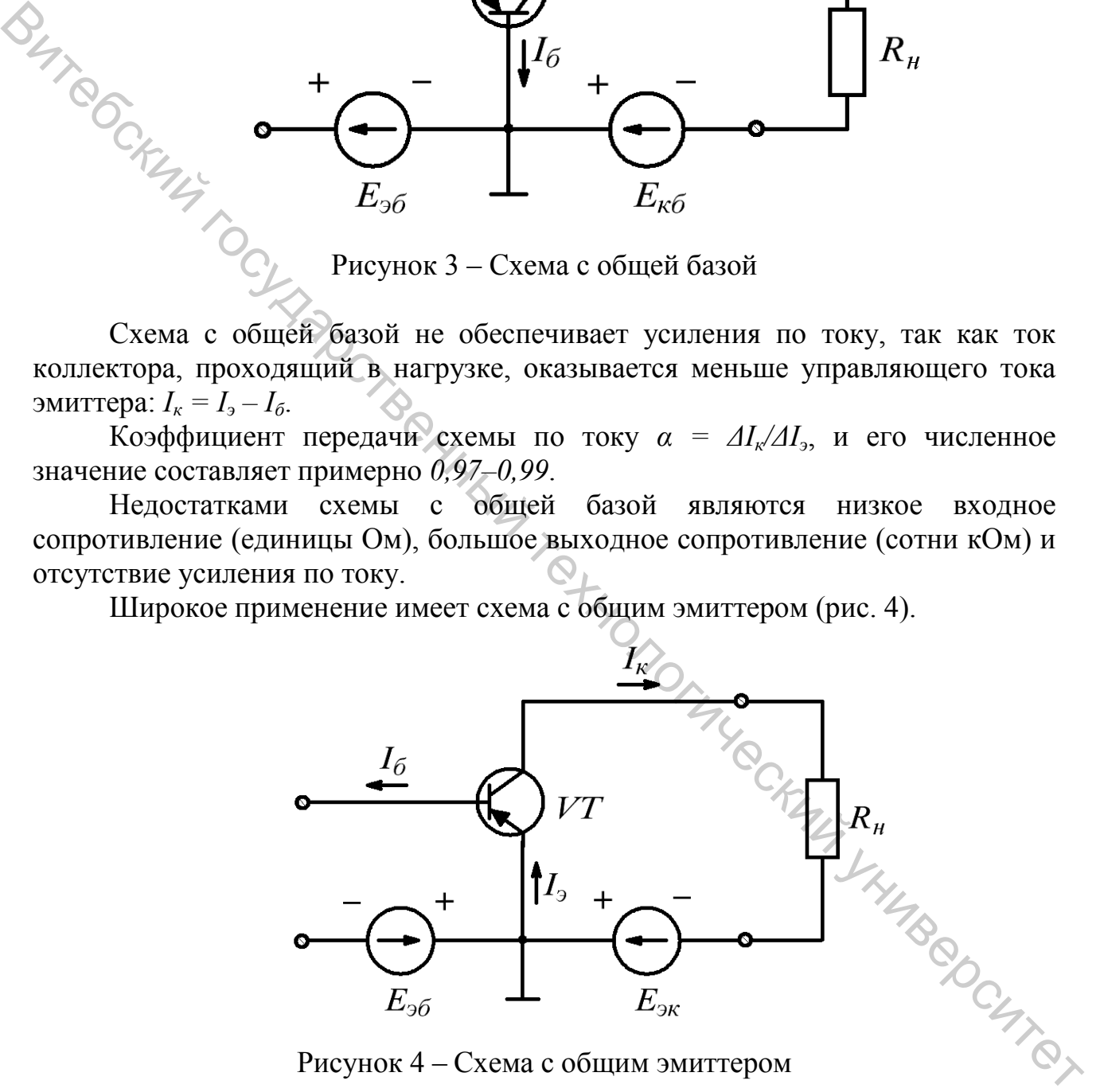

Рисунок 4 – Схема с общим эмиттером

В отличие от схемы с общей базой, где входным током был относительно большой ток эмиттера, в схеме с общим эмиттером входным является небольшой ток базы. Поэтому данная схема обладает значительно большим входным сопротивлением (сотни Ом). Выходное сопротивление схемы тоже достаточно велико (десятки кОм). Это позволяет проектировать

многокаскадные схемы без специальных согласующих межкаскадных устройств.

Коэффициент передачи по току схемы с общей базой определяется соотношением  $\beta = \Delta I_{\kappa}/\Delta I_{\delta}$ . Учитывая, что  $\Delta I_{\delta} = \Delta I_{\delta} - \Delta I_{\kappa}$ , и произведя математические преобразования, получим  $\beta = \alpha/(1-\alpha)$ . Коэффициент передачи по току  $\beta$  составляет десятки – сотни единиц.

Связь между входными и выходными током и напряжением транзистора определяют с помощью семейств статических входных (рис. 5) и выходных (рис. 6) характеристик.

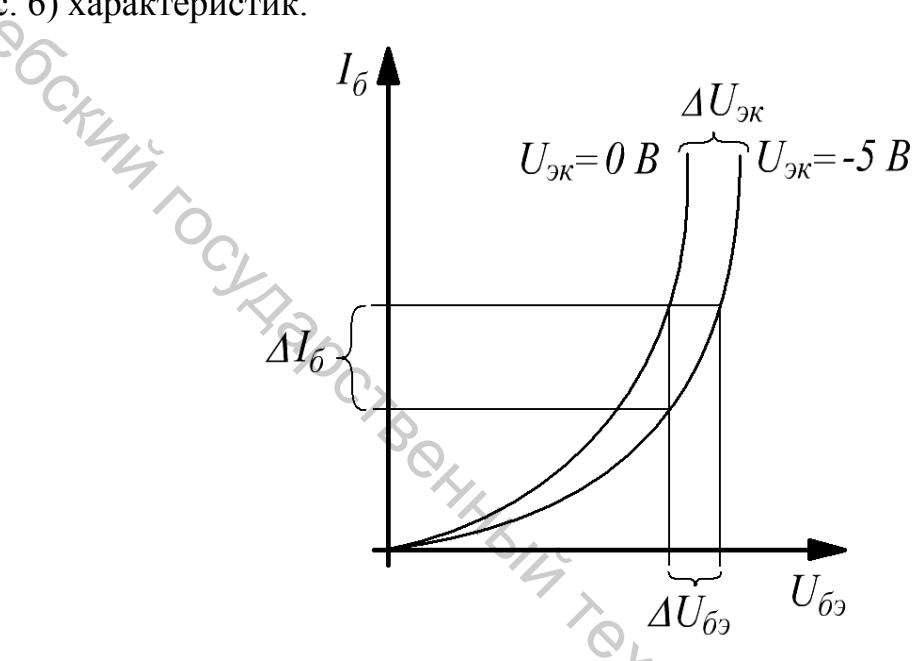

Рисунок 5 – Семейство входных характеристик транзистора схемы с общим эмиттером

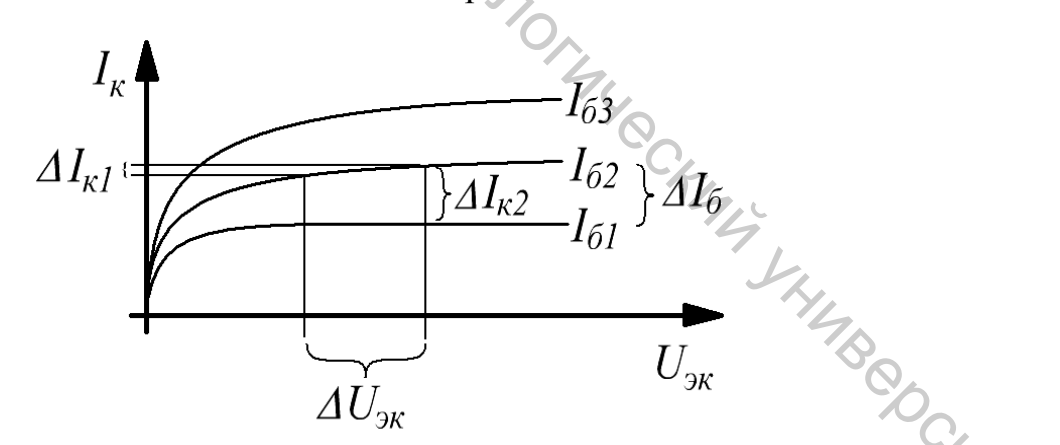

Рисунок 6 - Семейство выходных характеристик транзистора схемы общим эмиттером

Каждая кривая из семейства входных статических характеристик определяется при поддержании неизменным напряжения между эмиттером и коллектором транзистора  $U_{\alpha}$  (рис. 5).

Каждая кривая из семейства выходных статических характеристик определяется при поддержании неизменным тока базы транзистора  $I_6$  (рис. 6).

Для анализа работы транзистора пользуются его эквивалентными схемами. Транзистор при MOTE рассматривается как активный четырехполюсник, имеющий два входных и два выходных зажима. При построении эквивалентных cxem предполагают, ЧTO эмиттерный  $\mathbf{M}$ коллекторный переходы, так же как и слой базы, обладают определенными сопротивлениями  $R_{\rm p}$ ,  $R_{\kappa}$ ,  $R_{\delta}$ . Эти сопротивления, а также коэффициент передачи по току а, получили название первичных параметров транзистора. Указанные параметры характеризуют электрические свойства транзистора независимо от схемы его включения.

**У Помимо первичных параметров, транзисторы характеризуются также** вторичными параметрами, которые для разных схем включения имеют различные значения. Вторичные параметры характеризуют связь между напряжением и током на входе  $(U_1, I_1)$  и напряжением и током на выходе  $(U_2,$  $I_2$ ) четырехполюсника. Наибольшее распространение получила система hчетырехполюсника. параметров которая описывается следующими **ARDOTE** уравнениями:

$$
U_{36} = h_{113}I_6 + h_{123}U_{3k},
$$
  
\n
$$
I_{\kappa} = h_{213}I_6 + h_{223}U_{3k}.
$$

Указанные уравнения соответствуют транзистору, включенному по схеме с общим эмиттером, что отражается индексом «э» при h-параметрах.

В динамическом малосигнальном режиме h-параметры могут быть определены на линейных участках входных и выходных статических характеристик транзистора по конечным приращениям токов и напряжений вблизи рабочей точки транзистора.

С помощью семейства входных статических характеристик транзистора (рис. 5) определяют:

 $h_{113} = \Delta U_{63} / \Delta I_6$ ,  $(U_{3\kappa} = const.)$  – входное динамическое сопротивление транзистора,

 $h_{123} = \Delta U_{63} / \Delta U_{38}$  ( $I_6 = const.$ ) – безразмерный коэффициент внутренней обратной связи по напряжению. При расчетах им часто пренебрегают, то есть полагают равным нулю.

С помощью семейства выходных статических характеристик транзистора (рис. 6) определяют:

 $h_{2l_2} = \Delta I_{k2}/\Delta I_{\omega}$  ( $U_{2k} = const.$ ) – коэффициент передачи (усиления) тока при постоянном напряжении на коллекторе. Его также обозначают  $K_i$  или  $\beta$ ,

 $h_{223} = \Delta I_{kl}/\Delta U_{3kl}/I_6 = const.$ ) — выходная проводимость транзистора при постоянном токе базы.

На рисунке 7 приведена эквивалентная схема замещения с h-параметрами биполярного транзистора, включенного по схеме с общим эмиттером.

Так как значение параметра  $h_{12}$  для схемы с общим эмиттером мало, на практике часто его величину принимают равной нулю, и на схеме элемент, соответствующий этому параметру, не указывают.

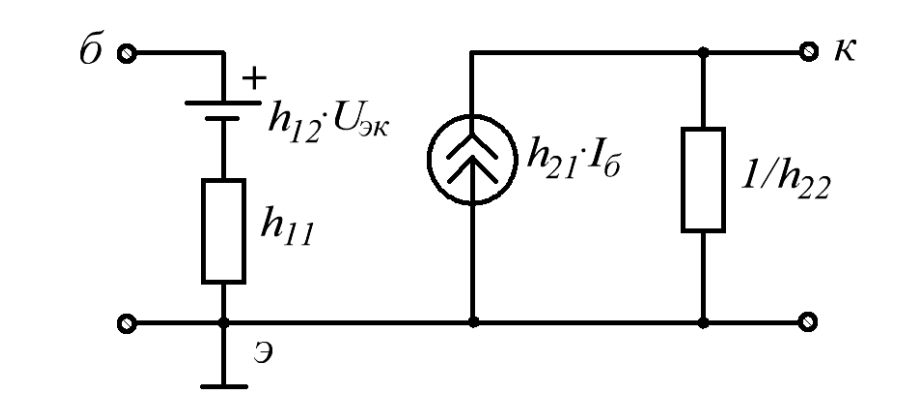

Рисунок 7 – Схема замещения транзистора активным линейным четырехполюсником с *h*-параметрами

## **Порядок снятия характеристик биполярного транзистора с помощью программы Electronics Workbench**

1. Запустить программу *Electronics Workbench*.

2. На панели библиотек компонентов щелкнуть мышью на кнопке *Transistors* (транзисторы) и из окна компонентов перетащить мышью в окно построения схемы транзистор PNP, расположив его в соответствии с заранее подготовленным эскизом схемы (рис. 9). В случае необходимости кнопками *Rotate* (поворот) и *Flip Horizontal* (установка горизонтали) повернуть транзистор в требуемое положение. Два раза щелкнуть мышью на транзисторе и из появившегося диалогового окна выбрать требуемый тип транзистора.

В библиотеку *Electronics Workbench* включено достаточно большое количество импортных и отечественных биполярных транзисторов. В некоторых случаях может оказаться необходимым самостоятельно пополнить библиотеку транзисторов, добавив в нее новый тип транзистора или изменив параметры уже имеющихся. Для корректировки параметров следует нажать кнопку *Edit* и установить значения основных параметров транзистора в соответствии со справочными данными.

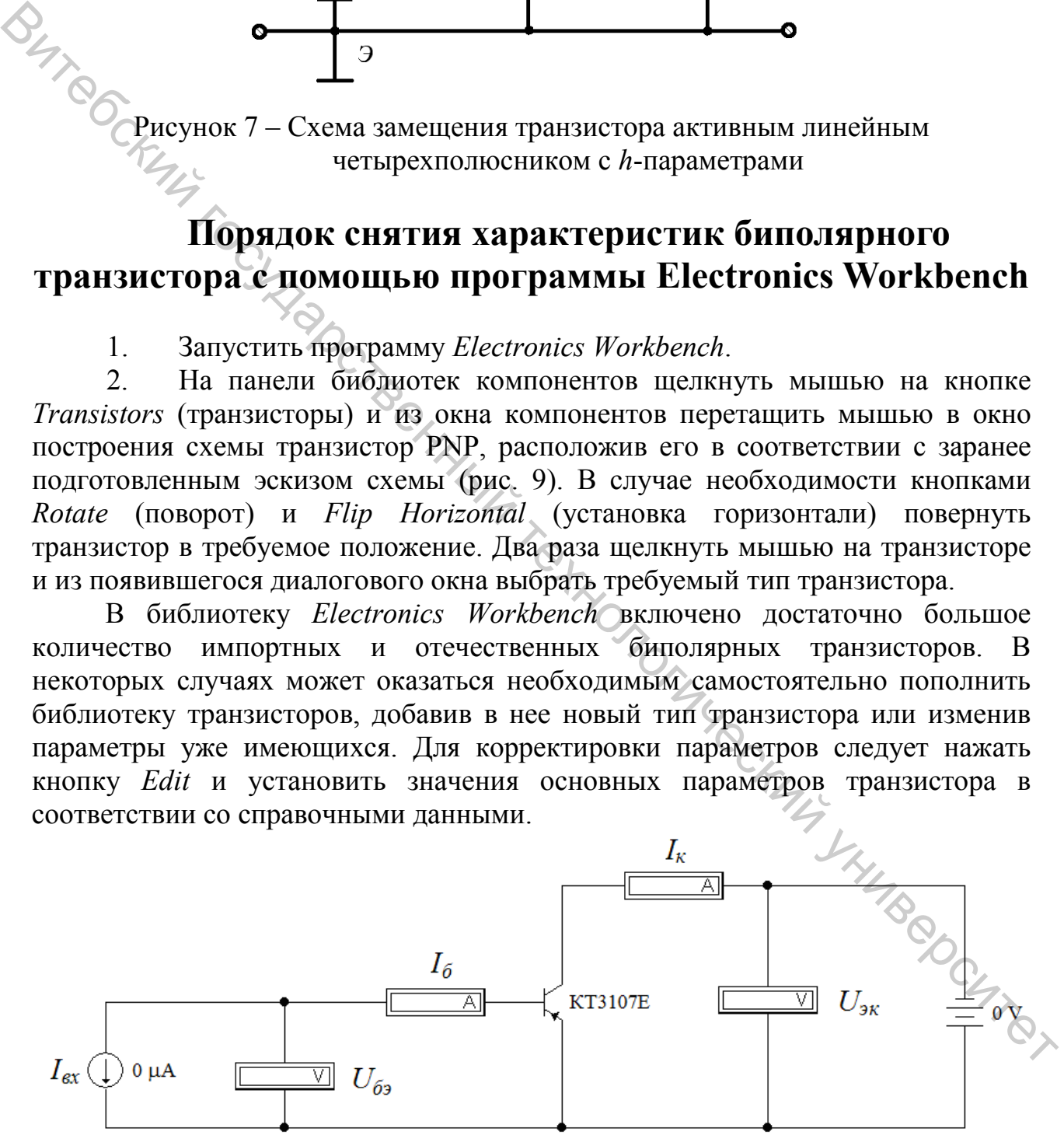

Рисунок 8 – Схема для снятия и исследования характеристик биполярного транзистора в схеме с общим эмиттером

Набор задаваемых параметров для биполярных транзисторов собран в пяти окнах-закладках. Примерный вид окна задаваемых параметров представлен на рисунке 9.

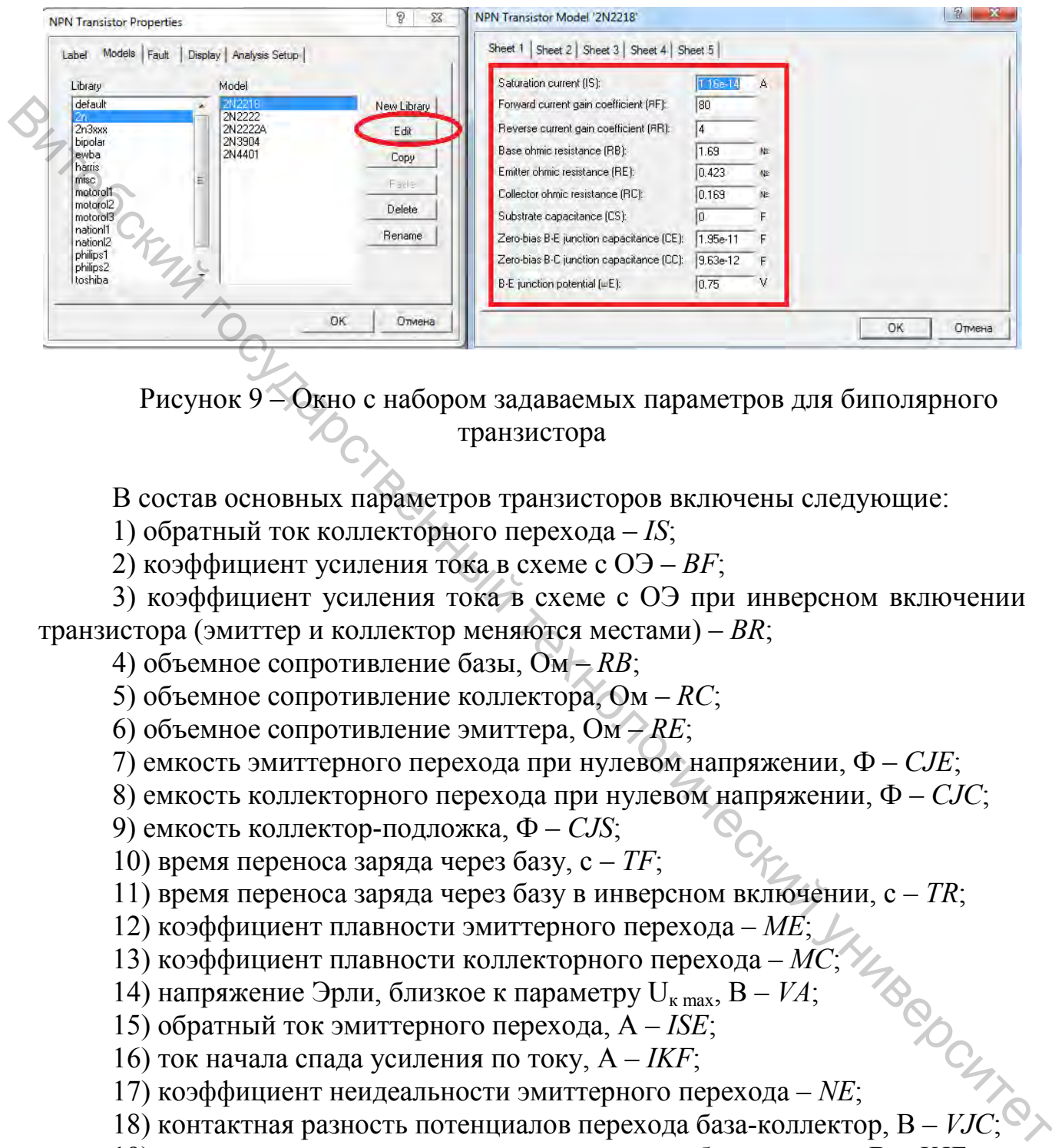

Рисунок 9 – Окно с набором задаваемых параметров для биполярного транзистора

В состав основных параметров транзисторов включены следующие:

1) обратный ток коллекторного перехода – *IS*;

2) коэффициент усиления тока в схеме с ОЭ – *BF*;

3) коэффициент усиления тока в схеме с ОЭ при инверсном включении транзистора (эмиттер и коллектор меняются местами) – *BR*;

4) объемное сопротивление базы, Ом – *RB*;

5) объемное сопротивление коллектора, Ом – *RC*;

6) объемное сопротивление эмиттера, Ом – *RE*;

7) емкость эмиттерного перехода при нулевом напряжении, Ф – *CJE*;

8) емкость коллекторного перехода при нулевом напряжении, Ф – *CJC*;

9) емкость коллектор-подложка, Ф – *CJS*;

10) время переноса заряда через базу, с – *TF*;

11) время переноса заряда через базу в инверсном включении, с – *TR*;

- 12) коэффициент плавности эмиттерного перехода *ME*;
- 13) коэффициент плавности коллекторного перехода *MC*;
- 14) напряжение Эрли, близкое к параметру  $U_{\kappa \text{ max}}$ ,  $B VA$ ;
- 15) обратный ток эмиттерного перехода, А *ISE*;
- 16) ток начала спада усиления по току, А *IKF*;
- 17) коэффициент неидеальности эмиттерного перехода *NE*;
- 13) контактние Эрли, олизковаливались потенциалов перехода,  $A I\omega L$ ,<br>16) ток начала спада усиления по току,  $A IKF$ ;<br>17) коэффициент неидеальности эмиттерного перехода *NE*;<br>18) контактная разность потенциалов перехода

19) контактная разность потенциалов перехода база-эмиттер, В – *VJE*.

3. На панели библиотек компонентов щелкнуть мышью на кнопке *Sources* (источники) и из окна компонентов перетащить мышью в окно построения схемы генератор ЭДС (*Battery*) и генератор тока (*DС Current*  *Source*), расположив их в соответствии с заранее подготовленным эскизом схемы. Для изменения величин ЭДС или тока генераторов двойным щелчком левой кнопки мыши по символу элемента в открывшемся диалоговом окне произвести соответствующие изменения.

4. На панели библиотек компонентов щелкнуть мышью на кнопке *Instruments* (инструменты) и из окна компонентов перетащить мышью амперметры и вольтметры, расположив их в соответствии с заранее подготовленным эскизом схемы (рис. 8).

| 6.<br>$\Box$ для                  | необходимые соединения элементов схемы.<br>Включить схему переключателем в правом верхнем углу экрана.        |                               |                        |                           |                                        |
|-----------------------------------|----------------------------------------------------------------------------------------------------|-------------------------------|------------------------|---------------------------|----------------------------------------|
|                                   | фиксированных значениях напряжения $U_{\text{3K}}$ , равных $\theta$ и $U_{\text{3K}\theta}$ (для транзистора | построения входных            |                        | характеристик транзистора | при                                    |
|                                   | схемы на рисунке 8, согласно справочным данным, это значение равно -5 В),                                     |                               |                        |                           |                                        |
|                                   | изменяя значение тока генератора $I_{ex}$ в диапазоне $0 < I_{ex} < \frac{I_{Kmax}}{h_{219min}}$ , снять      |                               |                        |                           |                                        |
|                                   | показания зависимости тока базы $I_6$ от напряжения между базой и эмиттером                                   |                               |                        |                           |                                        |
|                                   | $U_{69}$ . Результаты эксперимента занести в таблицу 1.                                                       |                               |                        |                           |                                        |
|                                   |                                                                                                    |                               |                        |                           |                                        |
|                                   | Таблица 1 - Данные для построения входных характеристик транзистора                                           |                               |                        |                           |                                        |
| $U_{\scriptscriptstyle 3K} = 0 B$ |                                                                                                    |                               | $U_{\rm 3K} = -5 B$    |                           |                                        |
| $I_{\rm ex}$ , MKA                | $I_6$ , $MKA$                                                                                                 | $U_{\sigma}$ , $\overline{B}$ | $I_{\alpha x}$ , $MKA$ | $I_6$ , $MKA$             | $U_{\tilde{\sigma}$ <sub>2</sub> , $B$ |
| $\theta$                          |                                                                                                    |                               | $\theta$               |                           |                                        |
| $\overline{5}$                    |                                                                                                    |                               |                        |                           |                                        |
| 10                                |                                                                                                    |                               | 10                     |                           |                                        |
| 15                                |                                                                                                    |                               | 15                     |                           |                                        |
| 20                                |                                                                                                    |                               | 20                     |                           |                                        |
| 25                                |                                                                                                    |                               | 25                     |                           |                                        |
| 30                                |                                                                                                    |                               | 30                     |                           |                                        |
|                                   |                                                                                                    |                               | 50                     |                           |                                        |
| 50                                |                                                                                                    |                               | 100                    |                           |                                        |
| 100                               |                                                                                                    |                               | 200                    |                           |                                        |
| 200                               |                                                                                                    |                               | 300                    |                           |                                        |
| 300                               |                                                                                                    |                               |                        |                           |                                        |

Таблица 1 – Данные для построения входных характеристик транзистора

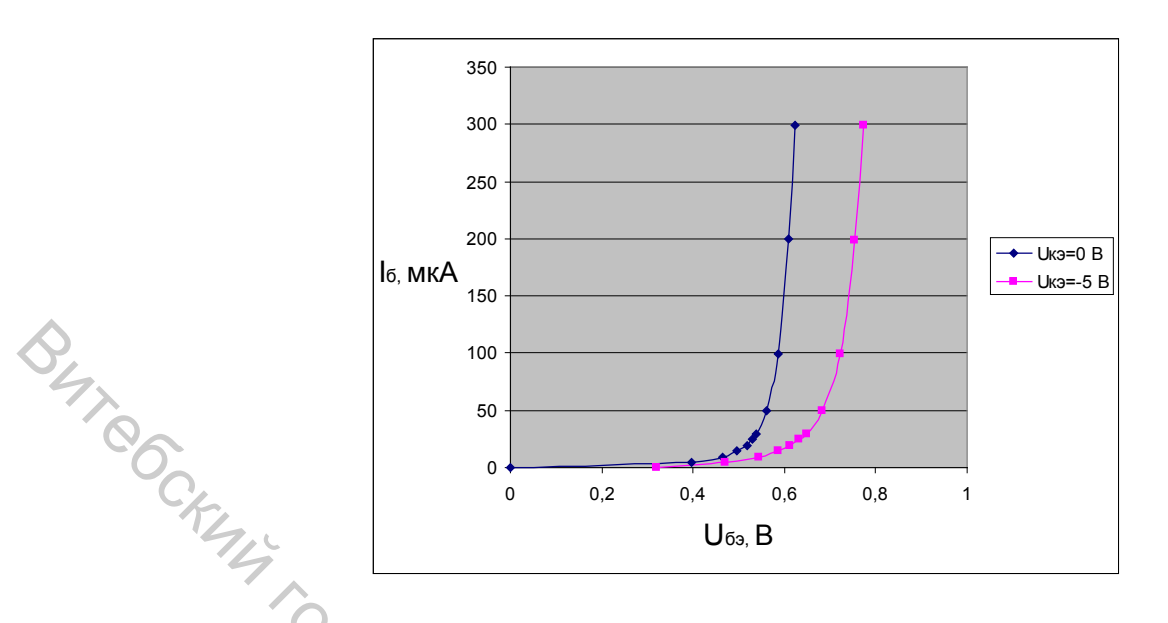

Рисунок 10 - Входные характеристики биполярного транзистора

Для 8. построения выходных характеристик транзистора при нескольких фиксированных значениях тока базы линейных участков характеристик рисунка 9 (например,  $I_6 = 5$ ; 10; 20 мкА), изменяя значение напряжения между эмиттером и коллектором  $U_{\text{3K}}$  в диапазоне  $U_{\text{3K HAC}}$  <  $U_{\text{3K HAC}}$ , снять показания зависимости тока коллектора  $I_{k}$  от  $U_{\alpha k}$ . Результаты эксперимента занести в таблицу 2.

Таблица 2 - Данные для построения выходных характеристик транзистора

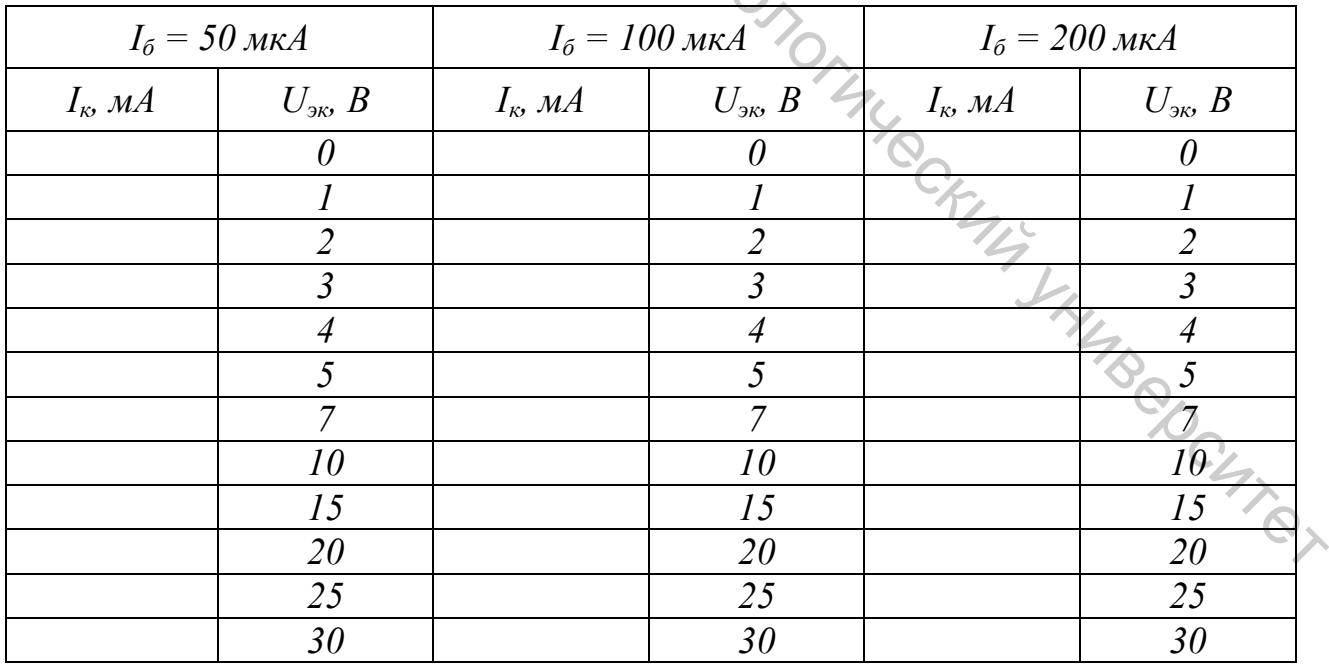

По результатам эксперимента построить выходные характеристики транзистора (рис. 11).

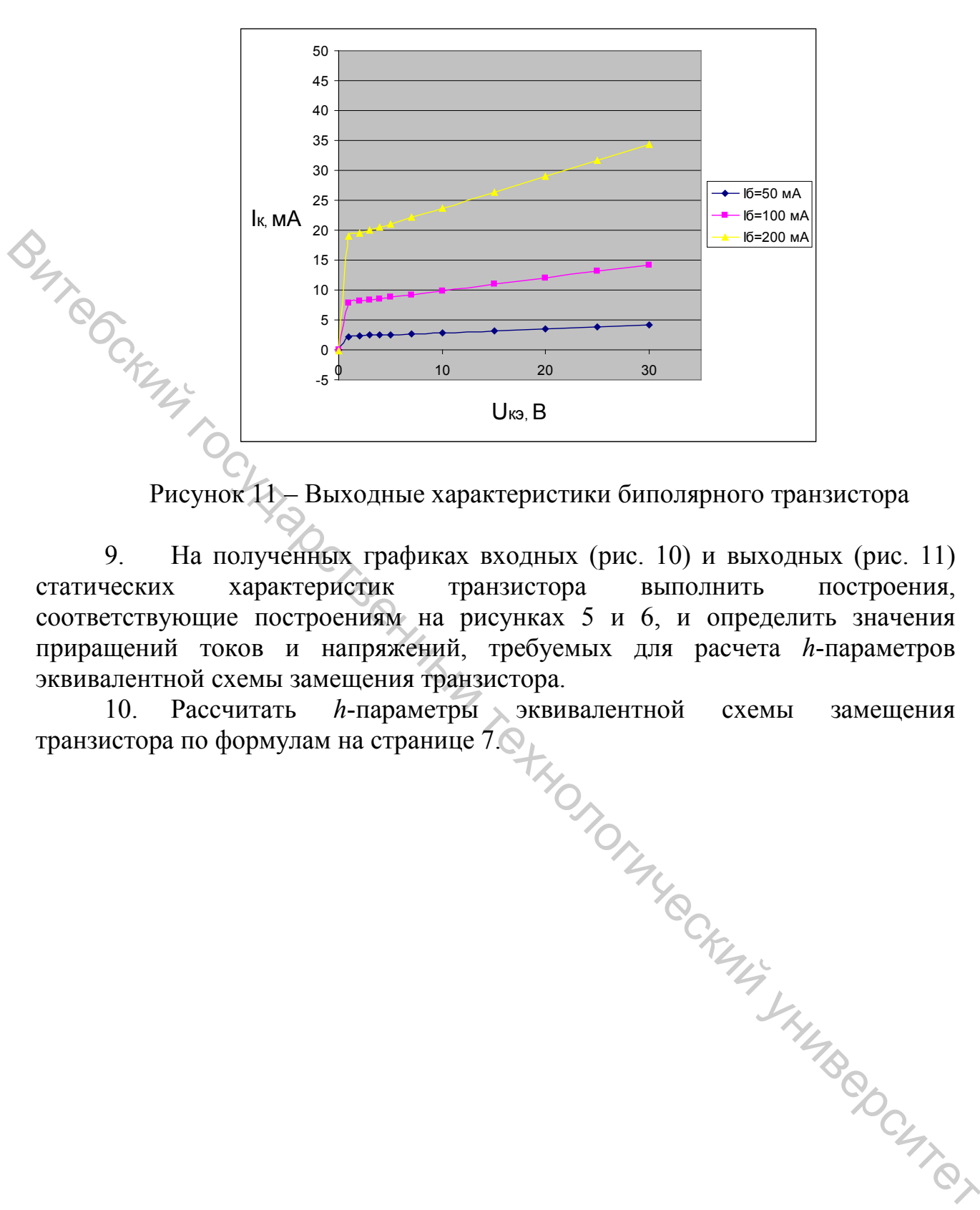

Рисунок 11 – Выходные характеристики биполярного транзистора

9. На полученных графиках входных (рис. 10) и выходных (рис. 11) статических характеристик транзистора выполнить построения, соответствующие построениям на рисунках 5 и 6, и определить значения приращений токов и напряжений, требуемых для расчета *h*-параметров эквивалентной схемы замещения транзистора.

10. Рассчитать *h*-параметры эквивалентной схемы замещения транзистора по формулам на странице 7.

## Контрольные вопросы

- 1. Что такое транзистор?
- 2. На чем основан принцип работы биполярного транзистора?
- 3. Как на схемах обозначаются биполярные транзисторы *p*–*n*–*p* и *n*–*p*–*n*  типа?
- 4. Какие существуют схемы подключения транзисторов?
- 5. Что представляет семейство входных характеристик транзистора?
- 6. Что представляет семейство выходных характеристик транзистора?
- 7. Что такое первичные и вторичные параметры транзистора?
- 8. Что такое входное динамическое сопротивление транзистора?
- 9. Что такое коэффициент обратной связи по напряжению транзистора?
- 10. Что такое коэффициент передачи тока транзистора?
- 11. Что такое выходная проводимость транзистора?
- 12. Изобразите схему замещения транзистора четырехполюсником с *h*-параметрами?

### Литература

1. Исследование характеристик биполярного транзистора в схеме с общим эмиттером с помощью программы моделирования электрических схем Electronics Workbench : методические указания к лабораторной работе по дисциплине «Электротехника и электроника» / М. Р. Винокуров [и др.]. – Ростов на Дону : РГАСХМ ГОУ, 2003. – 17 с. 8. Еките существуют сехно подключений транительногов?<br>
6. Что педставляет семейство входных характернстик транительора?<br>
6. Что педставляет семейство выходных характернстик транительора?<br>
9. Что пакое нерничные и витрече

2. Полупроводниковые приборы : методические указания к лабораторному практикуму / Е. В. Бурькова. – Оренбург : ОГУ, 2001. – 46 с.

3. Лабораторная работа 3. Биполярные транзисторы [Электронный ресурс] – 01.03.2017. – Режим доступа: http://www.sgu.ru/sites/default/files/textdo csfiles/2016/03/23/bipolyarny\_tranzistor.pdf

4. Электроника : методические указания к выполнению лабораторных работ для студентов специальности Т 11.03 «Автоматизация технологических процессов и производств», часть 1 / Г. П. Рыжков. – Витебск : ВГТУ, 1997. – 41 с.

5. Полупроводниковые приборы: справочник / В. И. Галкин [и др.]. – Минск : Беларусь, 1987. – 285 с.

6. Промышленная электроника / Ю. С. Забродин. – Москва : Высшая школа, 1982. – 496 с.

7. Электронные устройства автоматики / Г. В. Королев. – Москва : Высшая школа, 1991. – 256 с.

8. Расчет электронных устройств на транзисторах / Л. Н. Бочаров [и др.]. – Москва : Энергия, 1978. – 208 с.

9. Расчет электронных схем. Примеры и задачи / Г. И. Изъюрова [и др.]. – Москва : Высшая школа, 1987. – 335 с.

Учебное издание

### **ЭЛЕКТРОННЫЕ ПРИБОРЫ**

# **ИССЛЕДОВАНИЕ ХАРАКТЕРИСТИК БИПОЛЯРНОГО ТРАНЗИСТОРА С ПОМОЩЬЮ ПРОГРАММЫ ELECTRONICS WORKBENCH** ЭЛЕКТРОННЫЕ ПРИБОРЫ<br> **ВИТЕ СТИСТОРА С ПОМЦЬЮ ПРОГРАММЫ ELECTRONICS**<br> **EXECUTE/IOBA C ПОМЦЬЮ ПРОГРАММЫ ELECTRONICS**<br>
MORKBENCH<br>
MORKBENCH<br>
MORTOLOGY SYRSERING<br>
MORTOLOGY SYRSERING<br>
EXECUTIVE CONTENTER:<br>
EXECUTE SYRSERING<br>

Методические указания по выполнению расчетно-графической работы

Составители: Куксевич Виталий Федорович Черненко Дмитрий Владимирович

 Редактор *Н.В. Медведева* Корректор *Т.А. Осипова* Компьютерная верстка *В.Ф. Куксевич*

Подписано к печати 26.02.18. Формат 60х90 1/16. Усл. печ. листов 0,94. Уч.-изд. листов 1.0. Тираж 40 экз. Заказ № 76.

Учреждение образования «Витебский государственный технологический университет» 210035, г. Витебск, Московский пр., 72. Отпечатано на ризографе учреждения образования «Витебский государственный технологический университет». Свидетельство о государственной регистрации издателя, изготовителя, распространителя печатных изданий № 1/172 от 12 февраля 2014 г. Свидетельство о государственной регистрациииздателя, изготовителя, распространителяпечатных изданий № 3/1497 от 30 мая 2017 г.